ۑێۺڮەش

پێشکەشە بە رۆحى دايکى ئازيزم.

# پێِرست

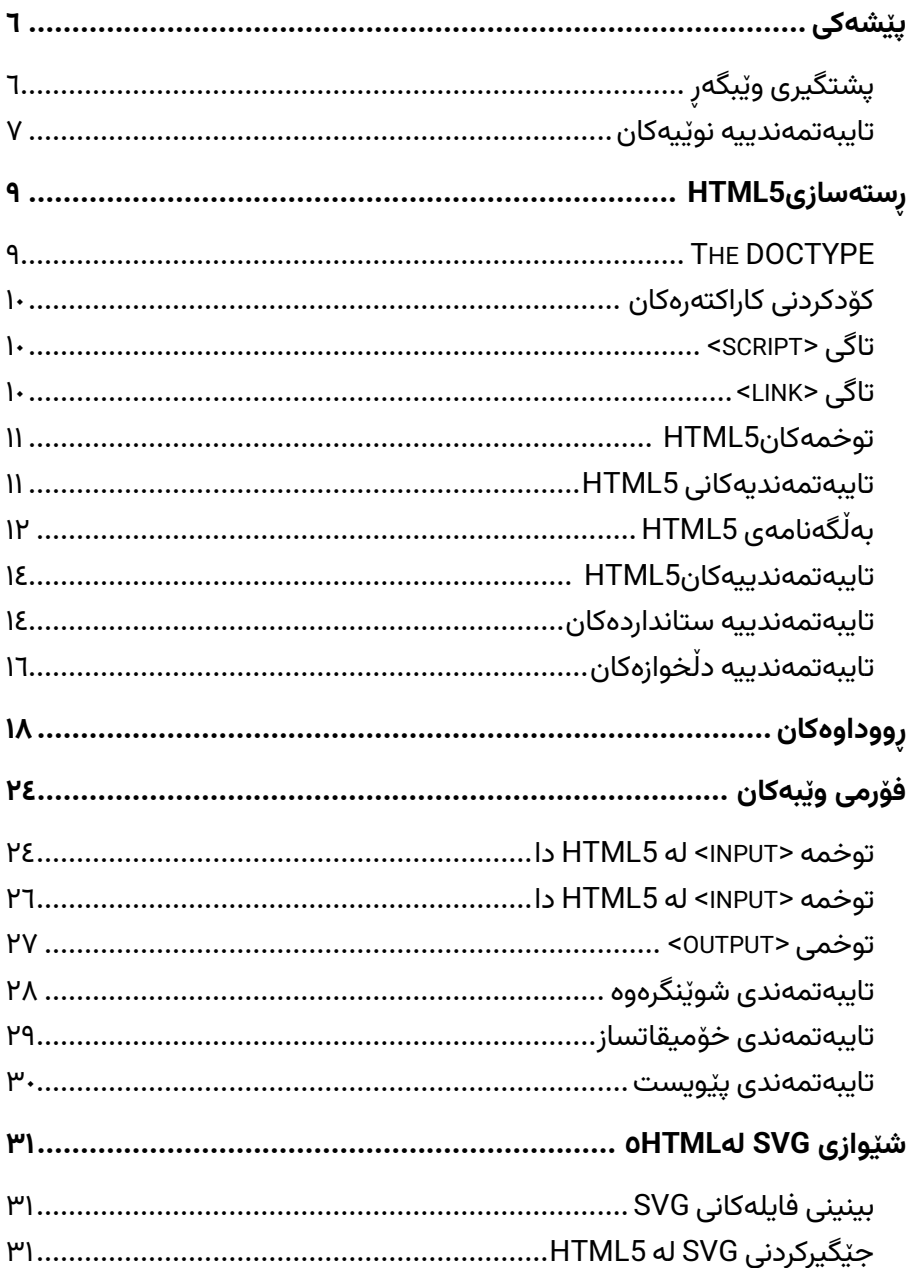

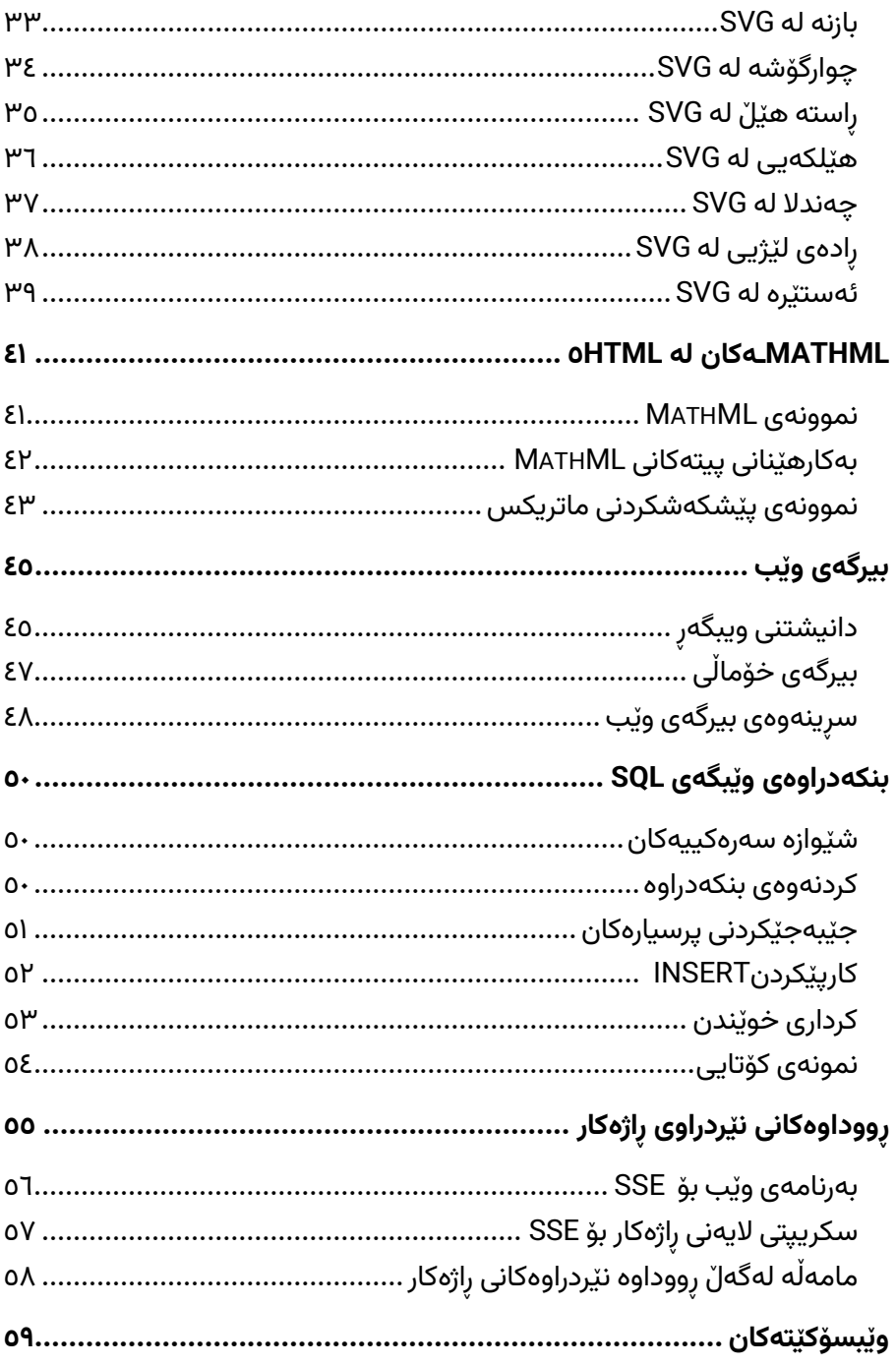

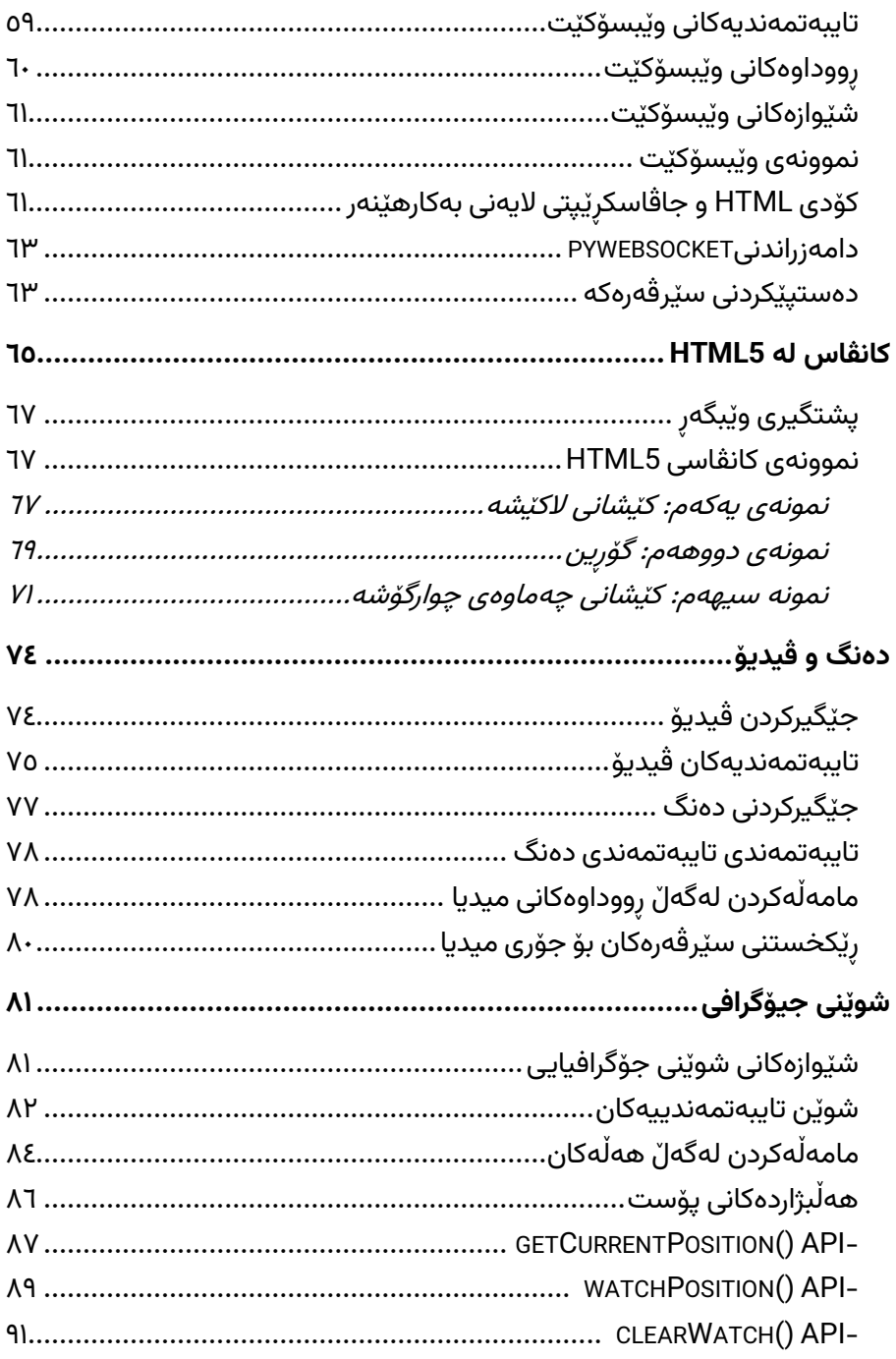

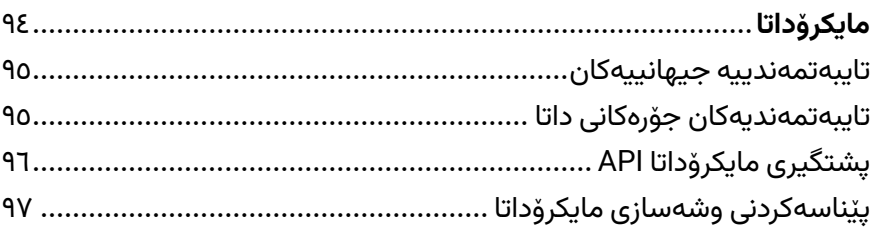

### **پێشەکی**

5HTMLپێ داچوونەوەی س ەر ەکی داه اوووی پێوەری HTML یە کە جێگەی 4.01 HTML و 1.0 XHTML و 1.1 XHTML دەگرێتەوە. 5HTML پێوەریکە بۆ پێکهاتەکردن و پێشکەشکردنی ناوەرۆک لە وێبی جیهانیدا.

5HTML ه اوک ار ییەکی نێوان کۆمەڵەی وێبی جیه انییە )C3W )و گروپ ی کاری تەکنەلۆژيای بەرنامەی وێب ھايپەرتێکستە '(WHATWG).

پێوەرە نوێیەکە تایبەتمەندی وەک پەخشکردنی ڤیدیۆ و ڕاکێشان و دابەزاندن لەخۆدەگرێت کە پێشــتر پشــت بە پێوەکراوەکانی وێبگەری لایەنی ســێیەم دەبەســتن وەک ئەدۆبى فلاش<sup>۲</sup> و مايکرۆســۆفت ســيلڤەرلايت<sup>۳</sup> و گووگل<sub>ّ</sub> گێڕز<sup>٤</sup>.

## **پشتگیری وێبگەڕ**

نوێترین وەشـانی ئەپل٘ سـەفاری و گووگلٚ کرۆم و مۆزیلا فایەرفۆکس و ئۆپێرا هەموویان پشــتگیری له چەندین تایبەتمەندی HTML5 دەکەن و هەروەها ئینتەرنێت ئێکسپلۆر ەر 0.9 پش گیری هەندێک کارا یی 5HTML دەکات.

ئەو وێبگەرانەی مۆبایل کە پێشـوەختە لەسـەر ئایفۆن و ئایپاد و مۆبایلەکانی ئەندر ۆید دامەزراون هەموویان پش گیرییەکی نایابیان هەیە بۆ 5HTML.

<sup>1</sup> Hypertext

<sup>2</sup> Adobe Flash

<sup>3</sup> Microsoft Silverlight

<sup>4</sup> Google Gears

#### **تایبەتمە ندییە نو ێیەکان**

5HTMLکۆمەڵێ ک ووخم و ت ایبەومەن دی نوێ دەن اس ێنێ ت کە دەووان <sup>5</sup> یارمەتیت بدەن لە دروســتکردنی ماڵپەرە پێشــکەوتووەکان. لێرەدا کۆمەڵێک له دیارترین تایبەتمەندییەکان دەخەینەروو کە لە HTML5 دا ناسێنراون.

- توخمه ماناسـازییه<sup>٦</sup> نوێیەکان ئەمانە وەک<footer>، <header، و <section <وان.
- فۆرِمەکانى<sup>∨</sup> 0.2 باشـترکردنى فۆرمى وێبى HTML كە تايبەتمەندى نویؒ بۆ تاگی <input> ناسٽنراوه.
- ھەلگرتنى ناوخۆيى بەردەوام^ بۆ بەدەســـتھێنانى بەبێ پەنابردنە بەر پێوەکراوەکانی الیەنی سێیەم.
- WebSocketنەکنەلۆژيای پەيوەندی دوو ئاراسـتەیی بەرەی داھاتوو بۆ بەرنامەکانی وێب.
- ووداوەکانى نێردراوى راژەکار HTML5<sup>9 ــ</sup> ئەو رووداوانە دەناسـێنێت  $\blacksquare$ که له راژهکاری وێبەوە دەرژێنە ســـەر وێبگەرەکان و پێیان دەوترێت رووداوەکانی نێردراوی راژەکار.(SSE)
- Canvasئەمە پشتگیری له رووکاری وێنەکێشانی دوو رەھەندی دەکات کە دەووانیت بە جاڤاسکڕێپت بەرنامەی بۆ دابنێیت.
- دەنگ و ڤیدیۆ دەتوانیت دەنگ یان ڤیدیۆ له وێبپەرەکانتدا جێگیر بکەیت بەبێ ئەوەی پەنا بۆ پێوەکراوەکانی الیەنی سێیەم ببەیت.
- شــوێنى جيۆگرافى<sup>۱۰</sup> ئێســتا ســەردانكەران دەتوانن ھەلْبژێرن كە شوێنی فیزیکی خۆیان لەگەل٘ بەرنامەی وێبەکەتدا ھاوبەش بکەن.

<sup>5</sup> elements

- <sup>6</sup> Semantic Elements
- <sup>7</sup> Forms
- <sup>8</sup> Persistent Local Storage
- <sup>9</sup> Server-Sent Events
- <sup>10</sup> Geolocation
- مایکرۆداتا" ئەمە رێگەت پێدەدات وشـــەســـازى خۆت دروســـت بکهیت له دهرهوهی HTML5 و لاپهرِهکانی وێبهکهت به ماناســـازی تايبەت درێژ بكەيتەوە.
- راکێشـان و دابهزاندن™ شـتهکان له شـوێنێکهوه بکێشـه و دابهزێنه بۆ شوێنێکی تر له هەمان وێبپەرٍدا.

<sup>11</sup> Microdata

<sup>12</sup> Drag and drop

### **ڕستەسازی** 5HTML

زمانی 5 HTML خاوەنی رٍســـتەســـازی" HTML تایبەتمەندی"ە کە لەگەل<mark>ّ</mark> بەڵگەنامەکانیHTML4 و XHTML1 کە لە وێېدا بڵاوکراونەتەوە دەگونجێت، بەلْام لەگەلْ تايبەتمەندییە رِازىیەکانىSGML ی HTML 4 ناگونجێت.

5 HTMLهەمان یاس اکانی ڕ س تەس از ی نییە وەک XHTML کە پێویس تمان به نـاوی تـاگی پیتی بچووک بوو، به هێنـانەوەی تـایبەتمەنـدیەکـانمـان، تـایبەتمەنـدییەک دەبوو بەھـایەکی ھەبێـت و ھەموو توخمە بەتـاڵەکـان دابخات.

HTML5نەرمییەکی زۆری لەگەڵدایە و پشـــتگیری ئەم تـایبەتمەنـدیـانەی خوار ەوە دەکات:

- ناوی تاگ به پیتی گەورە.
- وەرگێرانەکان ئیختیارین بۆ تایبەتمەندییەکان.
	- بەھاکانی تاپپەتمەندى ئىختيارىن.
	- داخستنی توخمه بەتاڵەکان ئیختیارییه.

### The DOCTYPE

DOCTYPEs ل ە وەش انی کۆنتری HTML در ێژور بوون چونکە زمانی HTML لەسەر بنەمای SGML بوو و هەربۆیە پێویستی بە ئاماژەدان بە DTD هەبوو.

نووســـەرانی 5 HTML رســـتەســـازی ســـادە بەکاردەھێنن بۆ دیاریکردنی DOCTYPE بەم شێوەیەی خوار ەوە :

<!DOCTYPE html>

رستەسازییەکەی سەرەوە بی٘ ھەستیارە بە گەورە و بچووک.

## **کۆدکردنی کاراکتەرە کان**

نووسەرانی 5 HTML دەتوانن ڕستەسازی سادە ب ەکاربه ێنن ب ۆ دیاریکردنی "Encoding Character "ب ەم شێو ەیەی خوار ە وە

>meta charset = "UTF-8 "<

رستەسازییەکەی سەرەوە بیّ ھەستیارە بە گەورە و بچووک.

**تاگی >**script**>**

شتێکی باو و ئاساییە کە تایپەتمەندی جۆرێک بە بەھای "text/javascript" زیاد بکەیت بۆ توخمەکانی سکرییت بەم شێوەیەی خوارەوە:

<script type = "text/javascript" src = "scriptfile.js"></script>

5 HTML زانیاری ز یادەی پێ ویست ال دەبات و دەووانی ت بە سادەیی فۆڵۆوی رستەسازى بەكاربھێنیت:

<script src = "scriptfile.js"></script>

### **تاگی >**link**>**

تا ئێستا <link>ت بەم شێوەیە دەنووسی

```
<link rel = "stylesheet" type = "text/css" href = 
"stylefile.css">
```
بەلْام لە 5 HTML ئێوە بەم شێوە دەینووسن و زانیاری ناپەیویست لادەبا و کۆدەکە کورت دەکاتەوە، بەم شێوە:

```
<link rel = "stylesheet" href = "stylefile.css">
```
#### **توخمەکان** 5HTML

توخمەکانی HTML5 بە بەکارھێنانی تاگی دەســـتیێکردن و تاگی کۆتاپی نیشانه دەکرێن. تاگەکان بە بەکارھێنانی براکێتی گۆشە سنووردار دەکرێن کە ناوی تاگەکە لە نێوانیاندایە.جیاوازی نێوان تاگی دەسـتیێکردن و تاگی کۆتایی ئەوەيە كە ئەم دووەميان پێش ناوى تاگەكە ھێڶەلارى<sup>١٣</sup> تێدايە.

ئەمەی خوار ەوە نموونەی ووخمێکی 5HTML یە

 $< p > . . . < / p >$ ناوی تاگی HTML5 هەســـتیاری به پیتی گەوره نییه و لەوانەیە بە هەموو پیتی گەورە یان تێکەل٘ بنووســـرێت، ھەرچەندە باوترین رێکەوتن ئەوەیە کە بە پیتی بچووک لکێنرێت.

زۆربەی توخمەکان ھەندێک ناوەرۆکیان تێدایە وەک <p>...</p> برگەیەکی تێدایه. بەڵام هەندێک لە توخمەکان بەهیچ شــێوەیەک هیچ ناوەرۆکێکیان تێدا نەبێت و ئەمانە بە توخمە پووچەکان<sup>١٤</sup> ناســـراون. بۆ نموونە br و hr و link و meta و هتد.

#### **تایبەتمە ندیەکانی** 5HTML

لەوانەیە توخمەکـان تـایبەتمەنـدییـان تێـدابێـت کە بەکـاردێـت بۆ دانـانی تایبەتمەندییە جۆراوجۆرەكانی توخمٽک.

هەندێک تایبەتمەندی بە شـــێوەیەکی جیهانی پێناســـە کراون و دەتوانرێت لەسـەر ھەر توخمێک بەکاربهێنرێت، لە کاتێکدا ھەندێکی تر تەنها بۆ توخمە

<sup>13</sup> slash <sup>14</sup> void elements تایبەتەکان پێناســـە کراون. ھەموو تایبەتمەندیەکان ناو و بەھایان ھەیە و وەک له خوارەوە لە نموونەکەدا دیارە دەردەکەون.

ئەمەی خوارەوە نموونەی تایبەتمەندی HTML5یە کە چۆنپەتی نیشانەکردنی توخمێکی div به تـایبەتمەنـدییەک بە نـاوی پۆل بە بەکـارهێنـانی بەهـای " example "− نیشان دەدات

<div class = "example">...</div> رەنگە تایبەتمەندییەکان تەنها لە ناو تاگەکانی دەســتیێکردندا دیاری بکرێن و هەرگیز نابێت لە تاگەکانی کۆتاییدا بەکاربھێنرێن.

تایبەتمەندیەکانی HTML5هەســـتیار نین بە پیتی گەورە و رەنگە بە ھەموو پیتی گەورە یان تێکەل٘ بنووسرێن، ھەرچەندە باوترین رێکەوتن ئەوەیە کە بە پیتی بچووک لکێنرێت.

## **بەڵگەنامەی** 5HTML

ئەم تاگانەی خوارەوە بۆ پێکھاتەی باشتر − ناسێنراون

**section** - ئەم تاگە نوێنەرا یەوی بەڵ گەنام ەیەک ی گشتی یان بەشێکی بەرنامە دەكات. دەتوانرێت لەگەل٘ 1-h۱h بەكاربهێنرێت بۆ ئاماژەدان بە پٽکھاتەی بەلْگەنامەکە.

**article** − ئەم تاگە نوێنەرايەتى پارچەيەكى سەربەخۆى ناوەرۆكى بەلْگەنامەیەک دەکات، وەک نووسینی بلۆگ یان بابەتێکی رۆژنامە.

**aside** − ئەم تاگە نوێنەرايەتى پارچە ناوەرۆكێک دەکات کە تەنھا کەمێک پەیوەندى بە باقى لاپەرەكەوە ھەيە.

header − ئەم تاگە نوێنەرايەتى سەردێرى بەشێک دەکات.

#### فێرکاری HTML

لٽي گەشتكردنە.

**footer** − ئەم تاگە نوێنەرايەتى ژێرەوەیەک بۆ بەشێک دەکات و دەتوانێت زانیاری دەربارەی نووسەر، زانیاری مافی چاپکردن<sup>۱</sup>۵، هتد لەخۆبگرێت. **nav** − ئ ەم تاگ ە نوێن ەرا یەوی بەشێک ل ە بەڵ گەنام ەکە دەکات کە م ەبەست

**dialog** − دەووانرێت ئەم تاگە بەکاربهێنرێت بۆ نیشاندانی گفتوگۆیەک.

**figure** - دەووانرێت ئەم تاگە بەکاربهێنرێ ت بۆ پەیوە س کردنی سەرنووسێک لەگەل٘ ھەندێک ناوەرۆکی جێگیرکراو، وەک گرافیک یان ڤیدیۆ.

ماركاب <sup>1ا</sup>ىۆ بەلْگەنامەيەكى HTML 5 بەم شٽوەيە دەبٽت

```
<!DOCTYPE html>
<h+ml> <head> 
        <meta charset = "utf-8"> 
        <title>...</title> 
    </head> 
    <body> 
        <header>...</header> 
       <sub>nav</sub>...<sub>max</sub></sub></sub>
        <article> 
            <section> 
 ... 
</section>
</article> 
<aside>...</aside>
<footer>...</foote> 
</body>
</html>
```
 $15$  copyright <sup>16</sup> markup

#### **تایبەتمە ندییەکان** 5HTML

وەک لە بەشـــەکەی پـێشــــوودا روون کـراوەتەوە، رەنـگە تـوخــمەکـان تـایبەتمەنـدییـان تێـدابێـت کە بەکـاردێـت بۆ دانـانى تـایبەتمەنـدییە جۆراوجۆرەكانى توخمێک.

هەندێک تایبەتمەندی بە شـــێوەپەکی جیهانی پێناســـە کراون و دەتوانرێت لەسـەر ھەر توخمٽک بەکاربهٽنرٽت، لە کاتٽکدا ھەندٽکی تر تەنھا بۆ توخمە تایبەتەکان پێناســـە کراون. ھەموو تایبەتمەندیەکان ناو و بەھایان ھەیە و وەک له خوارەوە لە نموونەکەدا دیارە دەردەکەون.

ئەمەی خوارەوە نموونەی تـايبەتمەنـدیەکـانى HTML5 یە کە چۆنیەتى نیشـانەکردنی توخمێکی div بە تایبەتمەندییەک بە ناوی پۆل بە بەکارھێنانی بەهای "example " نیشان دەدات.

<div class = "example">...</div>

رەنگە تایبەتمەندییەکان تەنها لە ناو تاگەکانی دەســتیێکردندا دیاری بکرێن و هەرگیز نابێت لە تاگەکانی کۆتاییدا بەکاربھێنرێن.

تایبەتمەندیەکانی HTML5 هەســتیار نین بە پیتی گەورە و رەنگە بە ھەموو پیتی گەورە یان تێکەلٚ بنووسرێن، ھەرچەندە باوترین رِێکەوتن ئەوەیە کە بە پیتی بچووک لکێنرێت.

#### **تایبەتمە ندییە ستانداردەکان**

ئەو تایبەتمەندیانەی لە خوارەوە ئاماژەیان پێکراوە نزیکەی ھەموو تاگەکانی 5 HTML پشتگیری دەكرێن.

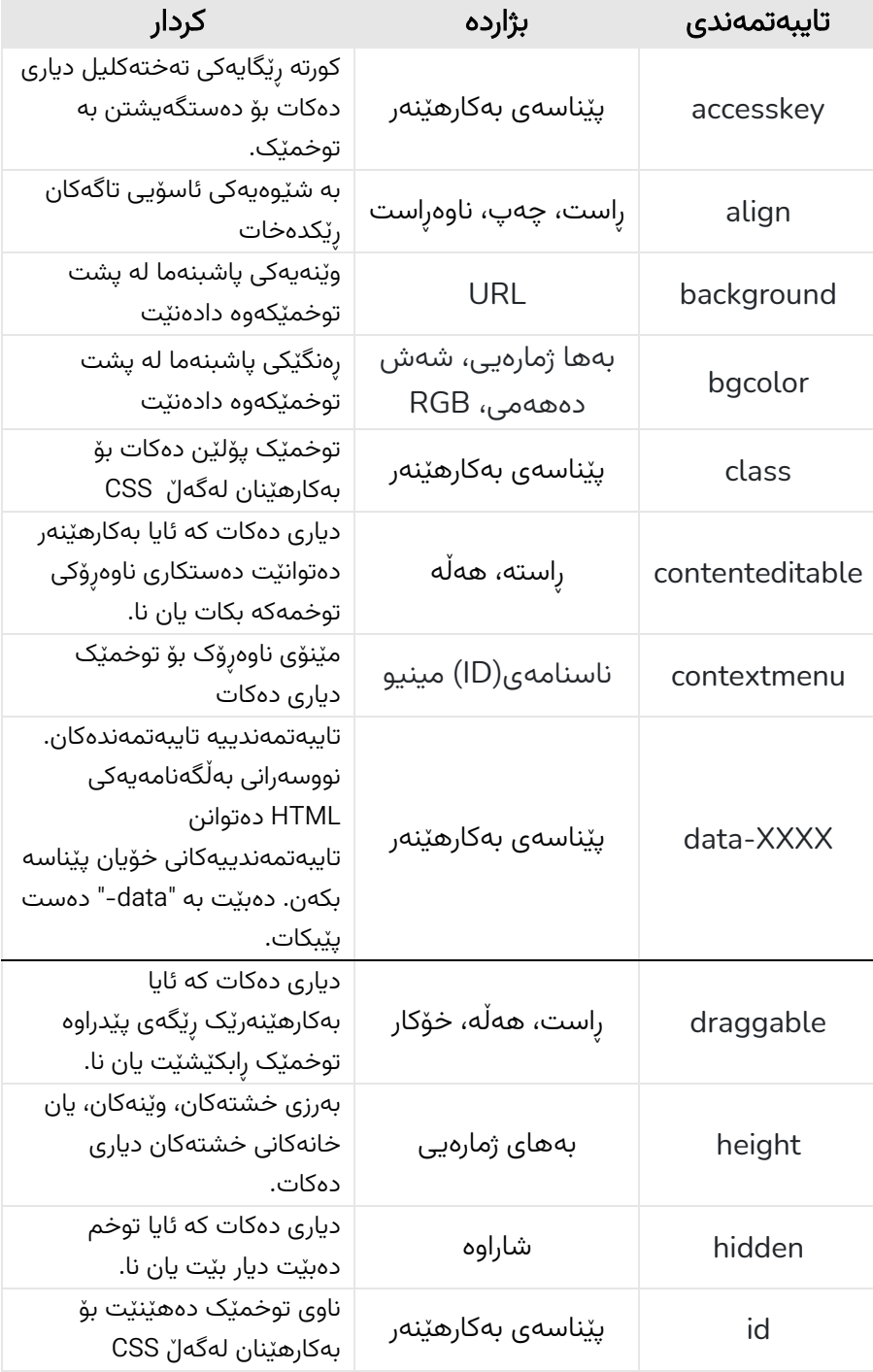

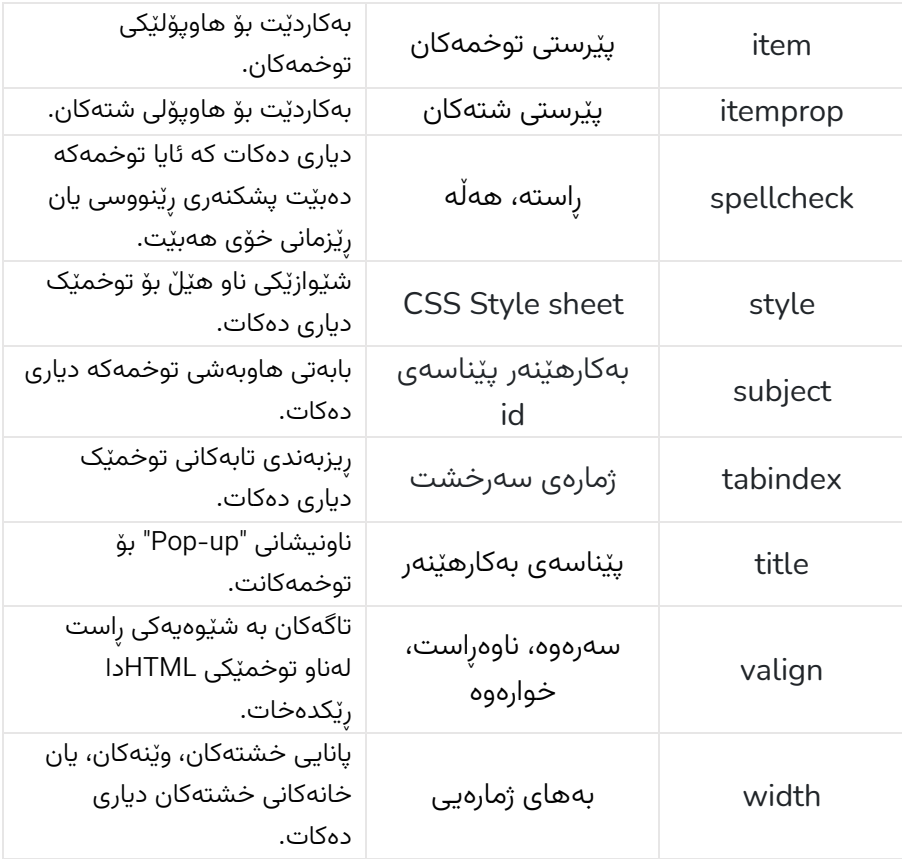

## **تایبەتمە ندییە دڵخوازەکان**

تایبەتمەندییەکی نوی٘ کە لە 5 HTML دا دەخرێتە رٍوو بریتییە لە زیادکردنی تایبەتمەندی داتا تایبەتەکان.

تایبەتمەندییەکی داتا دڵخواز بە -data دەسـت پێدەکات و بە پشـتبەسـتن به پێداویستییەکەت ناوی لێدەنرێت. لێرەدا نموونەیەکی سادە دەخەینەروو

```
<div class = "example" data-subject = "physics" data-
level = "complex">
 ... 
</div>
```
کۆدى ســـەرەوە HTML5 بە تەواوى دروســـت دەبێت بە دوو تايبەتمەندى دلْخواز به نـاوی datasubject و data-level. دەتوانيـت بەھـاكـانى ئەم تایبەتمەندیانە بەدەســـتبهێنیت بە بەکارھێنانی API ی جاڤاســـکڕێپت یان CSS به شــێوەیەکی هاوشــێوەی کە بۆ تایبەتمەندییە پێوەرەکان بەدەســتی دەھێنىت.

# **17 ڕووداوەکان**

کاتێک بەکارھێنەران ســـەردانی مـاڵپەرەکەت دەکەن، چـالاکیی جۆراوجۆر ئەنجـام دەدەن وەک کرتە کردن™ لەســـەر دەق و وێنە و بەســـتەرەکـان، يەنجەکردن بەســەر توخمە يێناســەکراوەکان و هتد. ئەمانە نموونەن لەوەی که جاڤاسکرێپت پێی دەڵێن رووداوەکان.

دەتوانین مـامەڵەکـارەکـانی رووداوەکـانمـان بە جـاڤـاســـکرِێپت یـان ڤی بی سکرێپت<sup>۱۹</sup> بنووسین و دەتوانیت ئەم مامەڵەکارانە وەک بەھای تایبەتمەندی تاگی رووداوەکە دیاری بکەیت. تایبەتمەندی HTML5 تواناییە جۆراوجۆرەکانی رووداو پێناسه دەکات وەک لە خوارەوە ئاماژەى پێدەکەین.

دەتوانین ئەم کۆمەڵە تایبەتمەندییەی خوارەوە بەکاربهێنین بۆ دەستیێکردنی هەر كۆدێكى جاڤاســـكړێپت يان vbscript كە وەک بەھا<sup>.۲</sup> پێدراوە، كاتێک هەر رووداوێک، بۆ هەر توخمێکی HTML5 روودەدات.

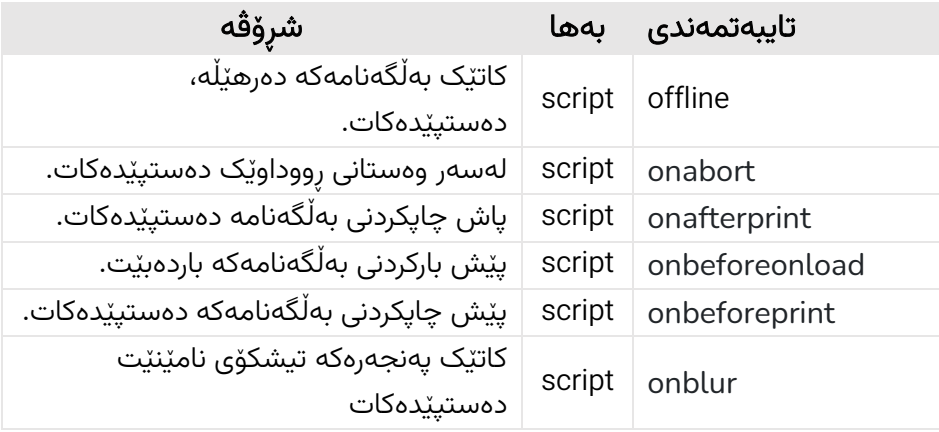

<sup>17</sup> Events

 $18$  click

<sup>19</sup> javascript or vbscript

<sup>20</sup> value